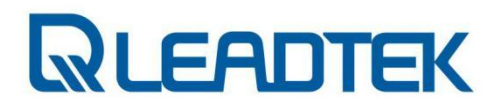

# AGX32-8F3E1 产品手册

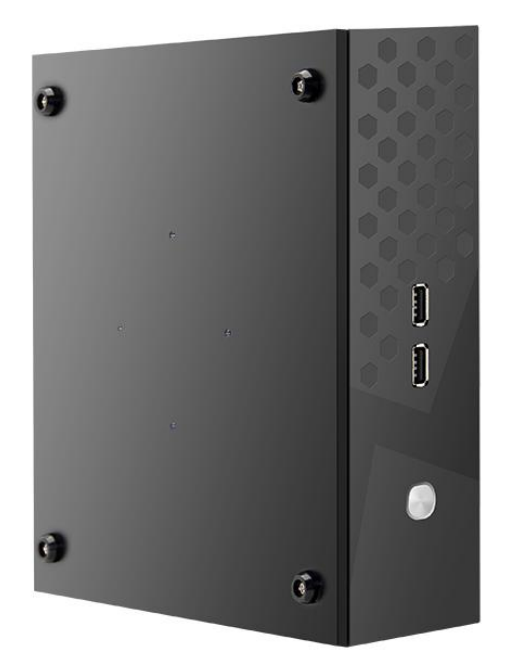

丽台(上海)信息科技有限公司

Leadtek (Shanghai) Research Inc.

## **QUEADTEK**

### 产品手册更新历史

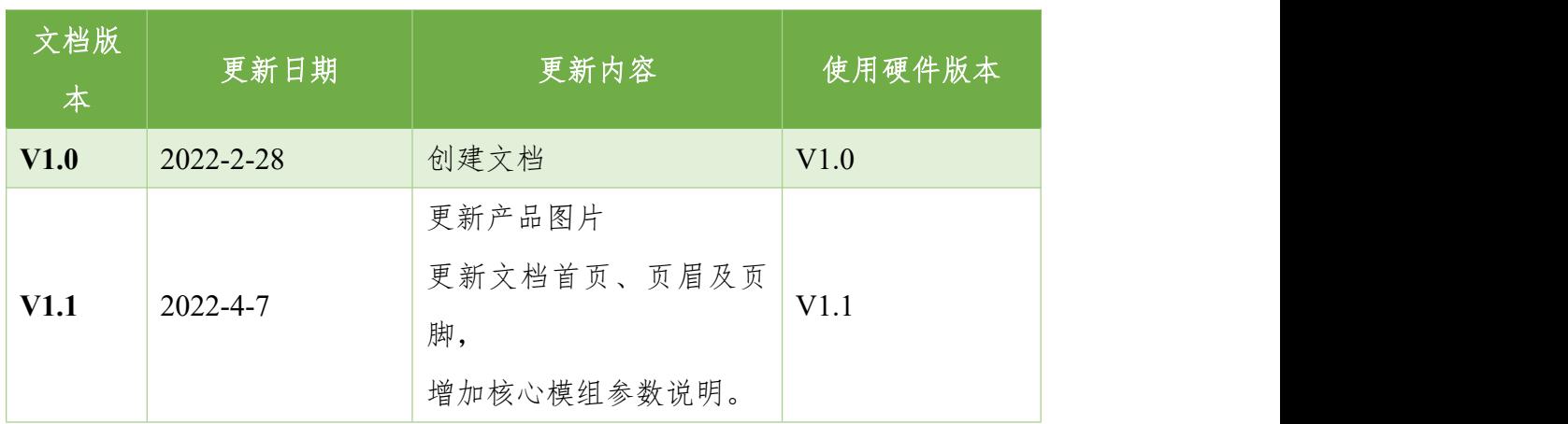

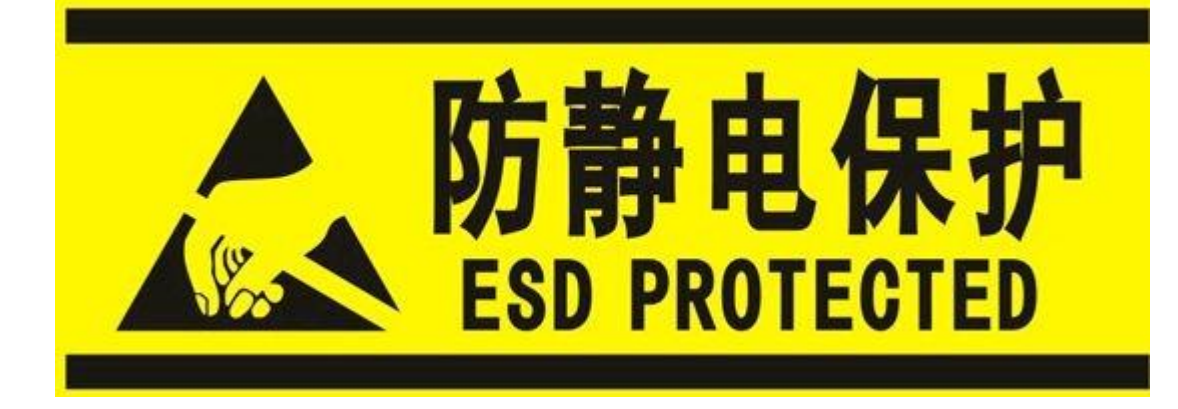

电子电子元件和电路对静电放电很敏感,虽然本公司在设计电路板卡产品时 会对板卡上的主要接口做防静电保护设计,但很难对所有元件及电路做到防静电 安全防护。因此在处理任何电路板组件时,建议遵守防静电安全保护措施。防静 电安全保护措施包括但不限于以下几点:

- 运输、存储过程中应将整机放在防静电袋中,直至安装部署时再拿出板卡。
- 在身体接触内部板卡之前应将身体内寄存的静电释放掉;佩戴放电接地腕带。
- 仅在静电放电安全区域内操作整机内部电路板卡。
- 避免在铺有地毯的区域搬移整机内部电路板。

### 注意事项及售后维修

#### <span id="page-3-0"></span>注意事项

- 使用产品之前,请仔细阅读本手册,并妥善保管,以备将来参考;
- 请注意和遵循标注在产品上的所有警示和指引信息;
- 请使用配套电源适配器,以保证电流、电压的稳定;
- 请在凉爽、干燥、清洁的地方使用本产品;
- 请勿在冷热交替的环境中使用本产品,避免结露损坏内部元器件;
- 请勿将任何液体泼溅在本产品上, 禁止使用有机溶剂或腐蚀性液体清洗本产品;
- 请勿在多尘、脏乱的环境中使用本产品,如果长期不使用,请包装好本产品;
- 请勿在振动过大的环境中使用,任何跌落、敲打都可能损坏线路及元器件;
- 请勿在通电情况下, 插拔核心板及外围模块;
- 请勿自行维修、拆解本产品,如产品出现故障应及时联系本公司进行维修;
- 请勿自行修改或使用未经授权的配件,由此造成的损坏将不予保修;

#### <span id="page-3-1"></span>售后维修

- 1 保修期限
	- 底板、核心板:3 年(非人为损坏)

# **QUEADTEK**

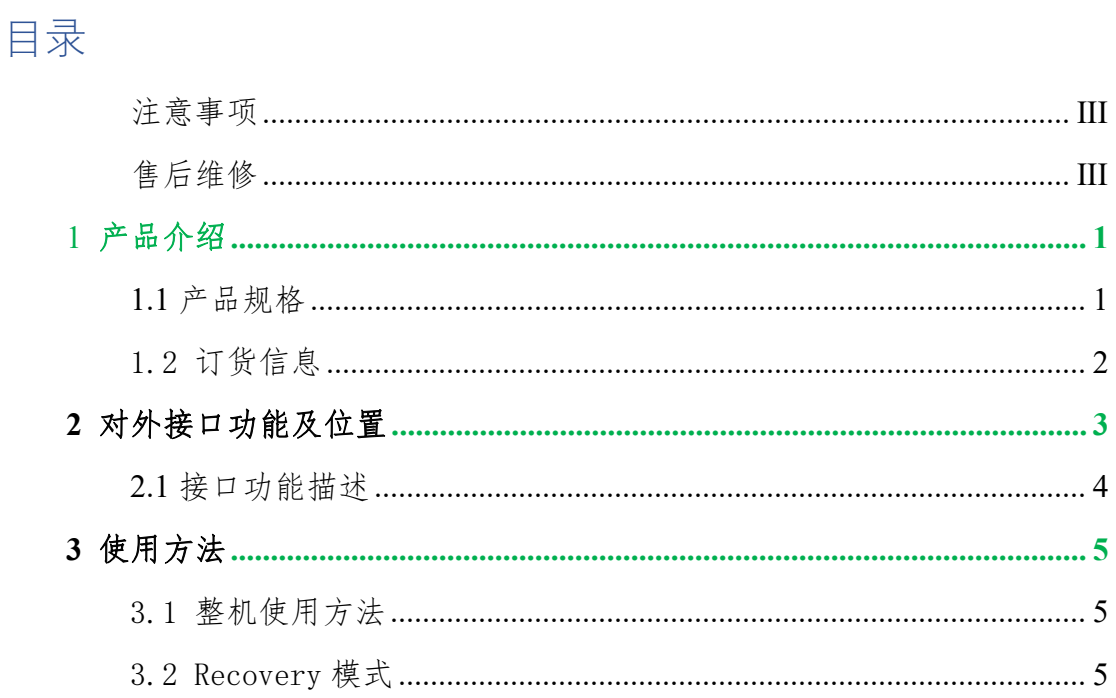

### <span id="page-5-0"></span>**1** 产品介绍

AGX32-8F3E1是一款搭配NVIDIA® Jetson™ AGX Xavier核心模块的ITX 型AI工控机。面向工业部署应用,主要接口进行了静电安全保护设计,采用了高 可靠性的电源应用方案,输入电源具有过压与反极性保护功能, 具有丰富的对 外接口,内部接口器件均采用宽温型号。

AGX32-8F3E1标准型可支持多个全速千兆以太网,如需扩展USB3.0信号、 SSD存储卡、SATA信号、4G通信模块、各类视频采集/输出卡、AD采集卡、多 串口卡、声音采集/输出卡、多功能IO卡等,请联系本公司销售人员。

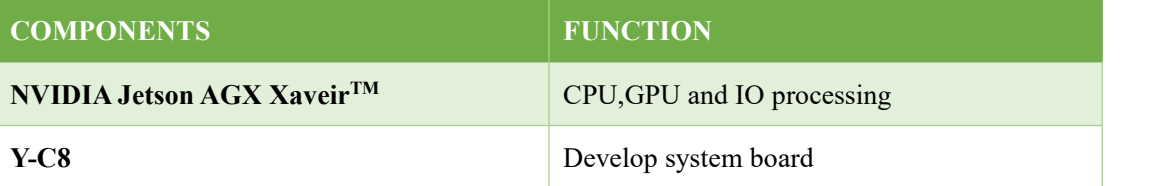

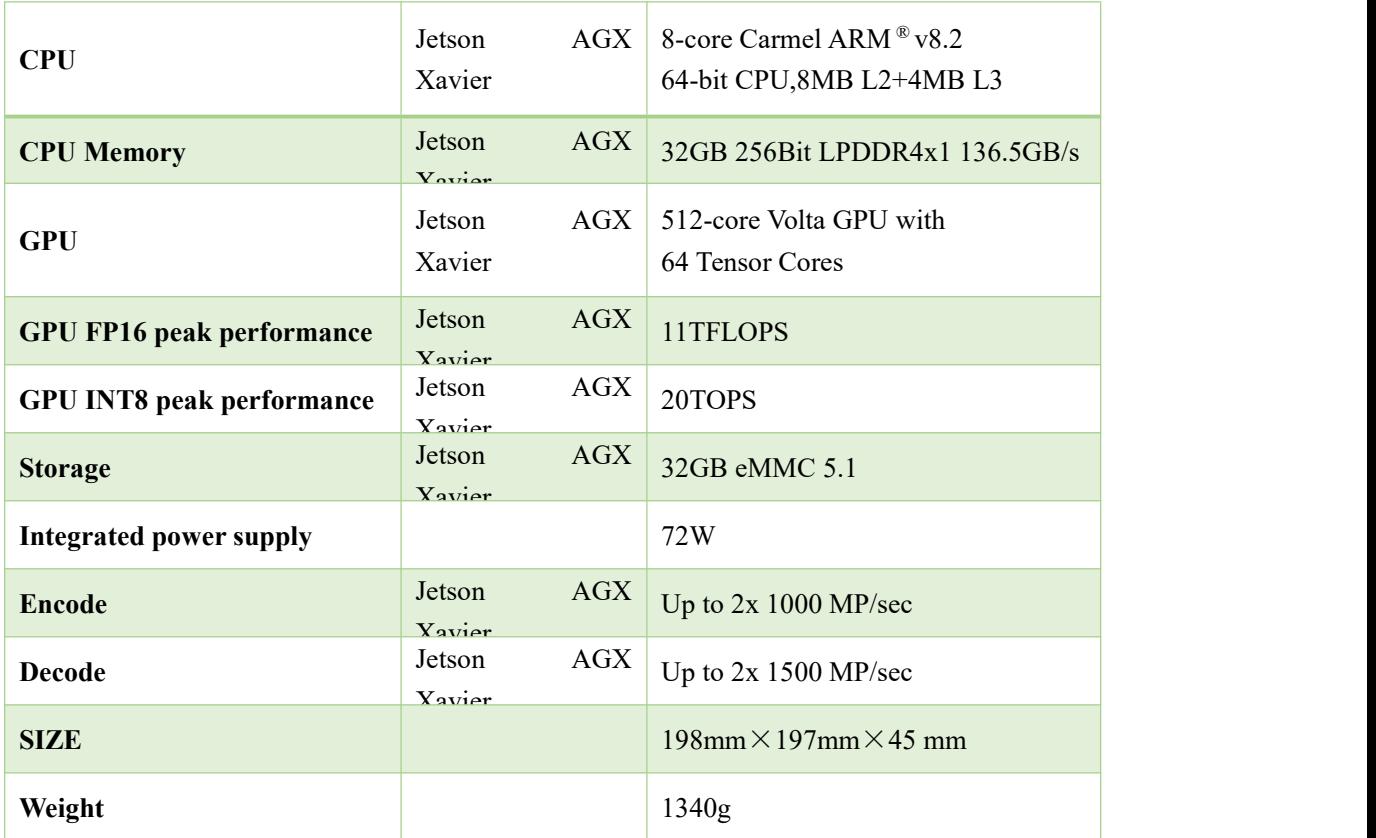

#### <span id="page-5-1"></span>**1.1** 产品规格

<span id="page-6-0"></span>1.2 订货信息

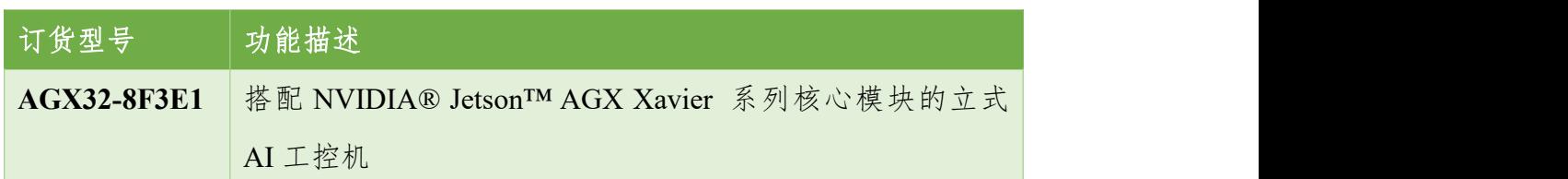

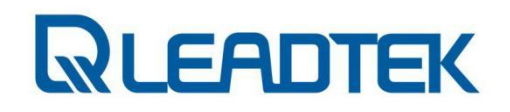

<span id="page-7-0"></span>对外接口功能及位置

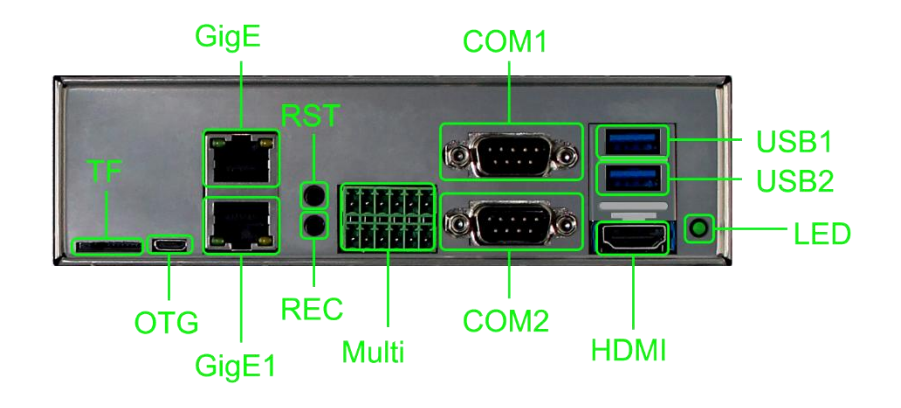

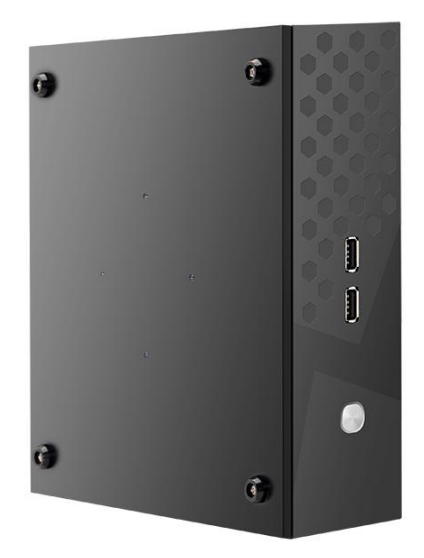

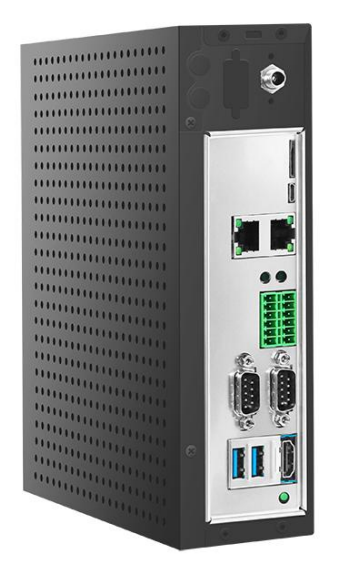

### <span id="page-8-0"></span>**2.1** 接口功能描述

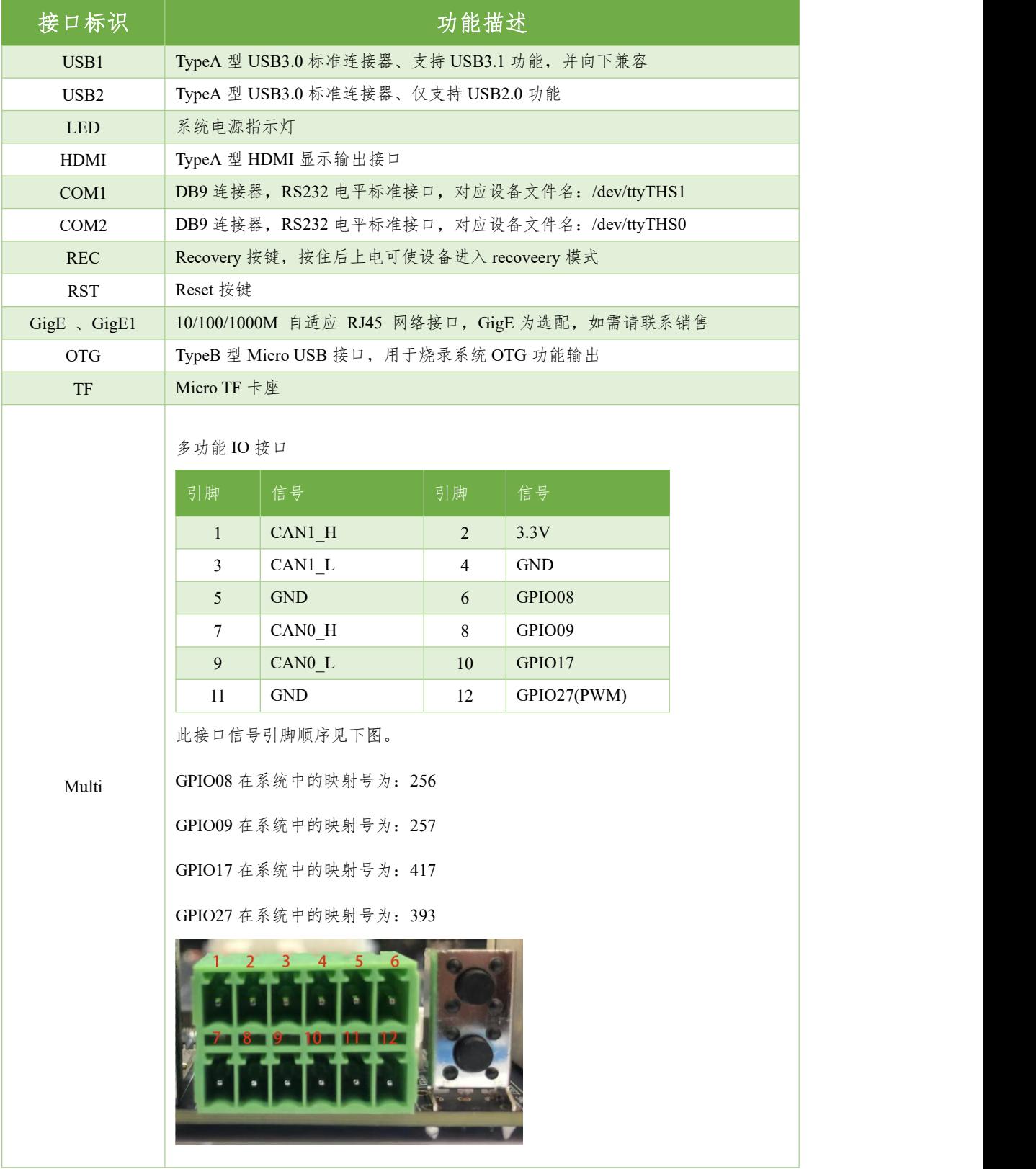

### <span id="page-9-0"></span>**3** 使用方法

#### <span id="page-9-1"></span>3.1 整机使用方法

a) 确保所有外部系统的电源已关闭

b) 安装必要的外部线缆。(如:连接到 HDMI 显示器的显示线,给系统供 电的电源输入线,链接键盘与鼠标的 USB 线…)

c) 将电源线连接到电源。

d) AGX32-8F3E1 可选择设置为默认自动上电, 也可设置为开关启动, 具体 方法请咨询本公司销售、技术人员。

#### <span id="page-9-2"></span>3.2 Recovery 模式

Jetson 核心模块可工作于正常模式和 Recovery 模式, 在 Recovery 模式下 可以进行文件系统更新,内核更新,Boot loader 更新,BCT 更新等操作。

进入 Recovery 模式的步骤如下:

a) 关闭系统电源供应。

b) 使用 Micro-USB 线缆连接 AGX32-8F3E1 的 OTG 端口与 Jetson 开发 主机 USB 端口。

c) 将 RECOVERY 按键(REC)按下不松开, 给系统供电,供电后保持 REC 按键按下 3 秒以上,之后释放 RECOVERY 按键

d) 系统进入 Recovery 模式,此时可进行后续操作。